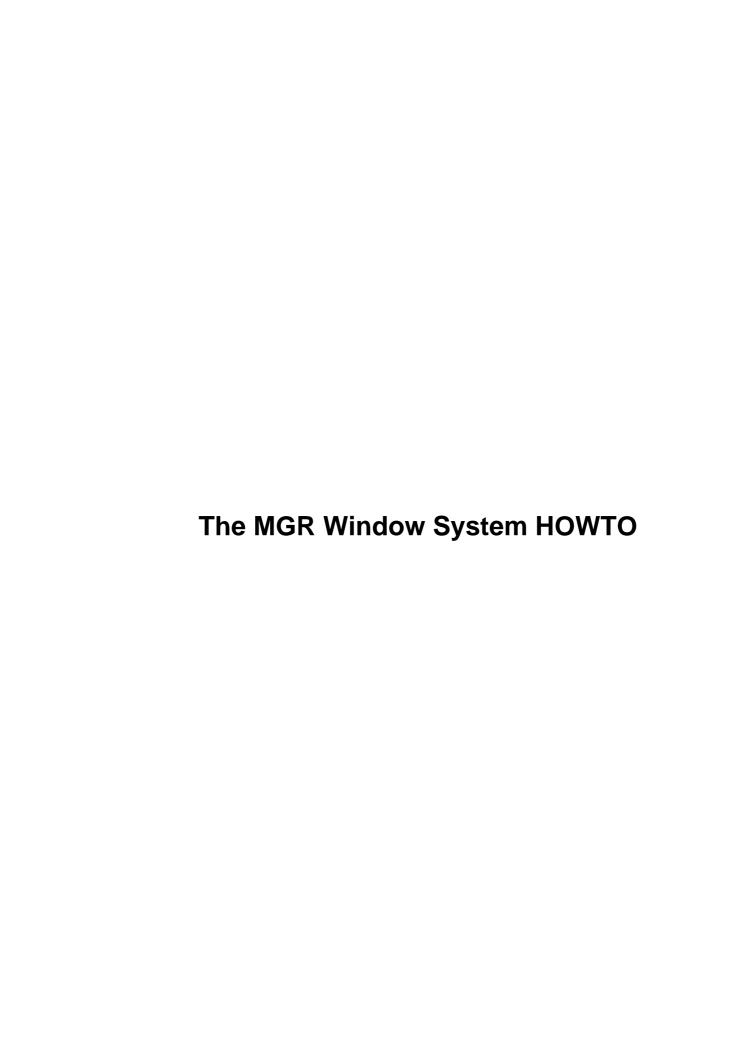

# **Table of Contents**

| The M | GR Window System HOWTO                                           | 1  |
|-------|------------------------------------------------------------------|----|
|       | Vincent Broman                                                   |    |
|       | 1.This HOWTO                                                     | 1  |
|       | 2.What is the MGR window system?                                 | 1  |
|       | 3.Installing MGR                                                 | 1  |
|       | 4.Running MGR                                                    | 1  |
|       | 5.Programming for MGR                                            | 1  |
|       | 6.More documentation.                                            | 1  |
|       | 7.Credit for MGR                                                 | 2  |
|       | 1. This HOWTO                                                    | 2  |
|       | 1.1 Archiving.                                                   | 2  |
|       | 1.2 Authentication                                               | 2  |
|       | 1.3 Credit for the HOWTO.                                        | 2  |
|       | 2. What is the MGR window system?                                | 2  |
|       | 2.1 Function.                                                    | 3  |
|       | 2.2 Requirements.                                                | 3  |
|       | 2.3 How do MGR, X11, and 8.5 compare?                            | 3  |
|       | 3. Installing MGR.                                               | 4  |
|       | 4. Running MGR                                                   | 7  |
|       | 4.1 Applications not aware of MGR                                | 9  |
|       | 4.2 MGR Applications (clients) distributed with the server.      | 9  |
|       | 4.3 MGR-aware clients distributed separately, see "SUPPORT" file | 14 |
|       | 5. Programming for MGR                                           | 15 |
|       | 6. More documentation.                                           | 16 |
|       | 7. Credit for MGR                                                | 17 |

# **Vincent Broman**

Draft, 30 May 1996

# 1.This HOWTO

- 1.1 Archiving
- 1.2 Authentication
- 1.3 Credit for the HOWTO

# 2. What is the MGR window system?

- 2.1 Function
- 2.2 Requirements
- 2.3 How do MGR, X11, and 8.5 compare?

# 3. Installing MGR

# 4. Running MGR

- 4.1 Applications not aware of MGR
- 4.2 MGR Applications (clients) distributed with the server
- 4.3 MGR-aware clients distributed separately, see "SUPPORT" file

# 5. Programming for MGR

# 6. More documentation

# 7.Credit for MGR

Next Previous Contents Next Previous Contents

# 1. This HOWTO

Copyright Vincent Broman 1995.

Permission granted to make and distribute copies of this HOWTO under the conditions of the GNU General Public License.

# 1.1 Archiving

This HOWTO is archived in ftp://archimedes.nosc.mil/pub/Mgr/MGR-HOWTO.sgml, and also distributed from ftp://sunsite.unc.edu/pub/Linux/docs/HOWTO/MGR-HOWTO. In nearby directories the same document may appear in alternate formats like MGR-HOWTO.txt.

# 1.2 Authentication

Copies of the MGR distribution due to Broman should be accompanied by PGP signature files, signed by "Vincent Broman <a href="mailto:specification.com">specification.com</a> properties of the MGR distribution due to Broman should be accompanied by PGP signature files, signed by "Vincent Broman <a href="mailto:specification.com">specification.com</a> properties of the MGR distribution due to Broman should be accompanied by PGP signature files, signed by "Vincent Broman <a href="mailto:specification.com">specification.com</a> properties of the MGR distribution due to Broman should be accompanied by PGP signature files, signed by "Vincent Broman <a href="mailto:specification.com">specification.com</a> properties of the MGR distribution due to Broman should be accompanied by PGP signature files, signed by "Vincent Broman <a href="mailto:specification.com">specification.com</a> properties of the MGR distribution due to Broman (a) and the mailto: "The mailto: "The mailto:

# 1.3 Credit for the HOWTO

While Vincent Broman first put together this HOWTO, much of the information and text was obtained from FAQs, READMEs, etc. written by Stephen Uhler, Michael Haardt, and other public-spirited net-persons. Email corrections and suggested changes to broman@nosc.mil.

Uhler was the main architect of MGR — see the Credit section below.

Next Previous ContentsNextPreviousContents

# 2. What is the MGR window system?

7.Credit for MGR 2

## 2.1 Function

**MGR** (ManaGeR) is a graphical window system. The **MGR** server provides a builtin window manager and windowed graphics terminal emulation on color and monochrome bitmap displays. **MGR** is controlled by mousing pop—up menus, by keyboard interaction, and by escape sequences written on pseudo—terminals by client software.

MGR provides each client window with: termcap—style terminal control functions, graphics primitives such as line and circle drawing; facilities for manipulating bitmaps, fonts, icons, and pop—up menus; commands to reshape and position windows; and a message passing facility enabling client programs to rendezvous and exchange messages. Client programs may ask to be informed when a change in the window system occurs, such as a reshaped window, a pushed mouse button, or a message sent from another client program. These changes are called events. MGR notifies a client program of an event by sending it an ASCII character string in a format specified by the client program. Existing applications can be integrated into the windowing environment without modification by having MGR imitate keystrokes in response to user defined menu selections or other events.

# 2.2 Requirements

MGR currently runs on Linux, FreeBSD, Sun 3/4 workstations with SunOS, and Coherent. Various older versions of MGR run on the Macintosh, Atari ST MiNT, Xenix, 386–Minix, DEC 3100, and the 3b1 Unix–pc. Many small, industrial, real–time systems under OS9 or Lynx in Europe use (another variant of) Mgr for their user interface. The programming interface is implemented in C and in ELisp, although supporting clients written in other languages is quite easy.

Running **MGR** requires much less in resources than X, or even gcc. It does not have the user–base, software repertory, or high–level libraries of X or MS–Windows, say, but it is quite elegant and approachable.

It has been said that **MGR** is to X as Unix was to Multics.

# 2.3 How do MGR, X11, and 8.5 compare?

**MGR** consists of a server with builtin window manager and terminal emulator, and clients which run in this terminal emulator and use it to communicate with the server. No resource multiplexing is done.

X11 consists of a server and clients, which usually connect to the server using a socket. All user visible things like terminal emulators, window managers etc are done using clients. No resource multiplexing is done.

8.5, the Plan 9 window system, is a resource multiplexer, as each process running in a window can access /dev/bitblt, /dev/mouse and /dev/kbd in its own namespace. These are multiplexed to the /dev/bitblit, /dev/mouse and /dev/kbd in the namespace of 8.5. This approach allows one to run 8.5 in an 8.5 window, a very clean design. 8.5 further has an integrated window manager and terminal emulator.

<u>NextPreviousContents</u>NextPreviousContents

2.1 Function 3

# 3. Installing MGR

The latest source distribution can be FTPed from the directory

ftp://archimedes.nosc.mil/pub/Mgr/69 or Mosaiced from

http://archimedes.nosc.mil/Mgr/69. The same should be found at

ftp://sunsite.unc.edu/pub/Linux/apps/MGR and its mirrors. Older versions of this distribution from Haardt can be found on tsx-11.mit.edu and perhaps elsewhere. Pre-Linux versions of MGR from Uhler and others have been found at ftp://bellcore.com/pub/mgr, but I think they are gone now. I have saved a copy of everything about MGR seen on the Internet, but I am not aware of anything weighty that is missing from this Linux/Sun distribution. MGR has been through a lot of versions and releases, but the current \*Linux\* version number is 0.69. This version number could jump to 1.0 when stable 256-color VGA code for Linux appears (for more than one video card type). RCS version numbers have increased from Bellcore's 4.3 up to our 4.13 now.

Required tools to build this distribution of **MGR** are m4 (GNU, or perhaps another supporting the –D option), make (GNU, or perhaps another supporting include) and \*roff for the docs. Also sh, awk, and POSIX install. Binary distributions are not assembled often so you need an ANSI C compiler environment, e.g. gcc.

A Linux installation requires Linux 0.99.10 or better (1.2.13 is what I actually test on now), an HGC, EGA, VGA, or SVGA graphics card, and a mouse. Mouses supported are: serial Microsoft mouse, serial MouseSystems 3 and 5 byte mouse, serial MMSeries mouse, serial Logitech mouse, PS/2 mouse, or a bus mouse. With Buckey (Meta) hot keys enabled, even a mouseless system could do a certain amount of useful work under MGR. The VGA 640x480 monochrome graphics mode is supported out of the box, as is 640x350 and 640x200. To run 800x600, or other modes that your BIOS can initialize and which do not require bank—switching, you need to run a small program (supplied as src/vgamisc/regs.exe) under DOS or an emulator to read the VGA registers and write a header file which you place in the directory src/libbitblit/linux, so that it can be #include'd by the vga.c file there. Samples of these files are supplied, but please create your own. Some VGA cards can use 128k windows, and these might run higher monochrome resolutions.

The Linux-colorport code also runs in the standard 320x200x256 color VGA mode without difficulty, because no bank switching is required. If you think of how few 64000 pixels is, you would realize this color mode is quite limited. Non-fast, but simple, bank-switching code has been added in version 0.65, and it works with a Tseng ET4000 card in 640x480x256 and 800x600x256 modes. The S3 code does not work in super VGA resolutions, yet. Supporting new super VGA cards requires writing one function to switch banks and then making sure that the desired screen mode can be initialized from a register dump, possibly with hand-tweaking. The Linux color servers generally mangle the screen fonts, necessitating use of restorefont as in runx. If someone were to extract the VGA initialization code out of X, this might make MGR work on a lot more color systems.

Suns with SunOS 4.1.2+ and bwtwo, cgthree, or cgsix frame buffers are supported. Their speed handling color is good. Coherent installations should refer to the Versions/README. Coh file in the source distribution. Porting the latest—and—greatest **MGR** to another POSIX—like system which provides select() and pty's and direct access to a bitmapped frame—buffer ought to be straightforward, just implementing the libbitblit library based on the sunmono or colorport code, say.

If you want to install everything, you need 7 MB disk space for binaries, fonts, manual pages etc. The sources

3. Installing MGR 4

are about 4.5 MB, plus object files during compilation.

Normally, /usr/mgr should be either the directory or a link to the directory where you install **MGR** stuff for runtime use. Typing

```
cd /usr/mgr; tar xvfz whereveryouputit/mgrusr-0.69.tgz
```

and optionally

```
cd /usr/mgr; tar xvfz wherever/morefonts-0.69.tgz
```

will unpack these. The source can be put anywhere, e.g. typing

```
cd /usr/src/local/mgr; tar xvfz wherever/mgrsrc-0.69.tgz
```

to unpack the sources from archimedes.nosc.mil.

The source tree can be compiled from one top—level Makefile which invokes lower—level Makefiles, all of which "include" a "Configfile" at the top level. The Configfile is created by an interactive sh script named Configure, which asks you questions, then runs m4 on a Configfile.m4. So you type something like this:

```
chdir /usr/src/local/mgr
sh ./Configure
make first
make depend
make install
make clean
```

It might be wise, before running make, to eyeball the Configfile generated by the Configure script, checking that it looks reasonable. (At least one m4 poops out (Sun /usr/bin/m4), creating a very short Configfile. If this happens, try hand editing a copy of Configfile. sun or Configfile.lx) One can also make all in any directory with a Makefile as soon as the libraries have been compiled and installed. The server, libraries, and some clients have been linted, but several clients are K&R C code that generates many compiler warnings.

Several flags in MGRFLAGS can be added/omitted in the Configfile to change some optional features in the server, viz:

```
-DWHO
```

muck utmp file so "who" works

-DVI

code for clicking the mouse in vi moving the cursor

3. Installing MGR 5

### -DDEBUG

enable debugging output selectable with -d options.

### -DFASTMOUSE

XOR the mouse track

### -DBUCKEY

for hot-key server commands without mousing

### -DPRIORITY

for priority window scheduling instead of round-robin; the active window gets higher priority

### -DCUT

for cut/paste between windows and a global snarf buffer

### -DMGR\_ALIGN

forces window alignment for fast scrolling (monochrome)

### -DKILL

kills windows upon tty i/o errors

### -DSHRINK

use only some of the screen (\$MGRSIZE in environment)

### -DNOSTACK

don't permit event stacking

### -DBELL

audibly ring the bell

### -DKBD

read mgr input from the sun kbd, instead of stdin. This permits redirection of console msgs to a window.

### -DFRACCHAR

fractional character movement for proportional fonts

#### -DXMENU

3. Installing MGR

extended menu stuff (experimental)

#### -DMOVIE

movie making extension which logs all operations to a file for later replay — not quite working under Linux

#### -DEMUMIDMSBUT

Emulate a missing middle mouse button by chording

Not all combinations of these options have been tested on all systems.

The BITBLITFLAGS macro should contain -DBANKED if you're trying out the super VGA color.

C code for the static variables in the server containing icons and fonts is generated by a translator from icon and font files.

Not all the clients are compiled and installed by the Makefiles. Clients found under src/clients having capitalized names or not compiled by the supplied Makefiles may have problems compiling and/or running, but they may be interesting to hack on. Most of the screen drivers found under the libbitblit directory are of mainly archeological interest. Grave robbing can be profitable.

At some point check that your /etc/termcap and/or terminfo file contain entries for **MGR** terminals such as found in the misc directory. If all your software checks \$TERMCAP in the environment, this is not needed, as long as you run eval `set termcap` in each window.

**MGR** works better if run setuid root, because it wants to chown ptys and write in the utmp file. This helps the ify iconifier client work better and the event passing mechanism be more secure. On Linux, root permissions are *required* in order to do in/out on the screen device. Otherwise, you decide whether to trust it.

In versions around 0.62 there are troubles on the Sun with using the csh as the default shell. Programs seem to run in a different process group than the foreground process group of the window's pty, in contradiction to man pages and posix specs. There is no trouble with bash, sh, or rc. Ideas why?

<u>NextPreviousContentsNextPreviousContents</u>

# 4. Running MGR

The only file *required* in an **MGR** installation is the server itself. That would give you terminal emulator windows with shells running in them and cutting and pasting with the mouse, but no nice clocks, extra fonts, fancy graphics, etc. Depending on options, a monochrome server needs about 200K of RAM plus dynamic space for windows, bitmaps, etc.

If /usr/mgr/bin is in your PATH, then just type "mgr" to start up. After enjoying the animated startup screen, press any key. When the hatched background and mouse pointer appear, hold down the left mouse

4. Running MGR 7

button, highlight the "new window" menu item, and release the button. Then drag the mouse from corner to corner where you want a window to appear. The window will have your default shell running in it. Hold down the left mouse button over an existing window to see another menu for doing things to that window. Left-clicking on an obscured window raises it to the top. The menu you saw that pops-up over the empty background includes the quit command. For people with a two button mouse: press both buttons together to emulate the missing middle button used by some clients.

The quit submenu includes the "really quit" option, a suspend option which should only be used if you run a job—control shell, and a screen saver and locker option, which waits for you to type your login password when you come back to your machine.

When trying to run **MGR**, if you get:

### can't find the screen

make sure you have a /dev entry for your display device, e.g. on a Sun /dev/bwtwo0. If not, as root cd to /dev, and type "MAKEDEV bwtwo0". Otherwise, you might need the -S/dev/bwtwo0 or (on Linux) the -S640x480 command line option when starting mgr. On Linux, you might also make sure that /usr/mgr/bin/mgr was installed setuid root.

#### can't find the mouse

make sure /dev/mouse exists, usually as a symbolic link to the real device name for your mouse. If you haven't permission to write in /dev, then something like a -m/dev/cua0 option can be given when starting mgr. Also, make sure you've supplied the right mouse protocol choice when you configured mgr. The mouse may speak Microsoft, even if that is not the brand name.

### can't get a pty

make sure all of /dev/[tp]ty[pq]? are owned by root, mode 666, and all programs referenced with the "shell" option in your .mgrc startup file (if any) exist and are executable.

#### none but the default font

make sure MGR is looking in the right place for its fonts. Check the Configfile in the source or see whether a -f/usr/mgr/font option to mgr fixes the problem.

### completely hung (not even the mouse track moves)

login to your machine from another terminal (or rlogin) and kill the mgr process. A buckey–Q key can quit **MGR** if the keyboard still works.

4. Running MGR 8

# 4.1 Applications not aware of MGR

Any tty-oriented application can be run in an **MGR** window without further ado. Screen-oriented applications using termcap or curses can get the correct number of lines and columns in the window by your using shape(1) to reshape the window or using set\_termcap(1) to obtain the correct termcap entry.

# 4.2 MGR Applications (clients) distributed with the server

```
bdftomgr
       converts some BDF fonts to MGR fonts
browse
       an icon browser
bury
       bury this window
c menu
       vi menus from C compiler errors
clock
       digital display of time of day
clock2
       analog display of time of day
close
       close this window, iconify
color
       set the foreground and background color for text in this window
colormap
       read or write in the color lookup table
cursor
       change appearance of the character cursor
```

```
cut
        cut text from this window into the cut buffer
cycle
        display a sequence of icons
dmgr
        crude ditroff previewer
fade
        fade a home movie script from one scene to another
font
        change to a new font in this window
gropbm
        a groff to PBM driver using Hershey fonts
hpmgr
        hp 2621 terminal emulator
ico
        animate an icosahedron or other polyhedron
iconmail
        notification of mail arrival
iconmsgs
        message arrival notification
ify
        iconify and deiconify windows
loadfont
        load a font from the file system
maze
```

a maze game

```
mclock
       micky mouse clock
menu
       create or select a pop-up menu
mgr
       bellcore window system server and window manager
mgrbd
       boulder-dash game
mgrbiff
       watch mailbox for mail and notify
mgrload
       graph of system load average
mgrlock
       lock the console
mgrlogin
       graphical login controller
mgrmag
       magnify a part of the screen, optionally dump to file
mgrmail
       notification of mail arrival
mgrmode
       set or clear window modes
mgrmsgs
       message arrival notification
mgrplot
       Unix "plot" graphics filter
```

```
mgrsclock
       sandclock
mgrshowfont
       browse through mgr fonts
mgrsketch
       a sketching/drawing program
mgrview
       view mgr bitmap images
mless
       start up less/more in separate window, menu added for less
mnew
       startup up any program in a separate, independent window
mphoon
       display the current phase of the moon
mvi
       start up vi in a separate window, with mouse pointing
oclose
       (old) close a window
omgrmail
       (old) notification of mail arrival
pbmrawtomgr, pgmrawtomgr, ppmrawtomgr
       convert raw PBM/PGM/PPM image files to mgr bitmap format
pbmstream
       split out a stream of bitmaps
pbmtoprt
       printer output from PBM
```

```
pgs
       ghostscript patch and front end, a PS viewer
pilot
       a bitmap browser, or image viewer
resetwin
       cleanup window state after client crashes messily
rotate
       rotate a bitmap 90 degrees.
screendump
       write graphics screen dump to a bitmap file
set console
       redirect console messages to this window
set_termcap
       output an appropriate TERM and TERMCAP setting
setname
       name a window, for messages and iconifying
shape
       reshape this window
square
       square this window
squeeze
       compress mgr bitmap using run-length encoding
startup
       produce a skeleton startup file for current window layout
texmgr
```

TeX dvi file previewer

### text2font, font2text

convert between mgr font format and text dump

### unsqueeze

uncompress mgr bitmap using run length encoding

### vgafont2mgr, mgrfont2vga

convert between mgr font format and VGA

### window\_print

print an image of a window

#### zoom

an icon editor

bounce, grav, grid, hilbert, mgreyes, stringart, walk

graphics demos

# 4.3 MGR-aware clients distributed separately, see "SUPPORT" file

#### calctool

on-screen calculator

#### chess

frontend to /usr/games/chess

#### gnu emacs

editor with lisp/term/mgr.el mouse & menu support

### gnuplot

universal scientific data plotting

### metafont

font design and creation

### origami

folding editor

### pbmplus

portable bitmap format conversions, manipulations

#### plplot

slick scientific data plotting

The Emacs support in misc/mgr.el and misc/mailcap includes very usable MIME support, via Rmail and metamail.

A general image viewer could be cobbled together from pilot and the netPBM filters, but I have not taken the time to do it.

NextPreviousContentsNextPreviousContents

# 5. Programming for MGR

The **MGR** programmers manual, the C language applications interface, is found in the doc directory in troff/nroff form. It covers general concepts, the function/macro calls controlling the server, a sample application, with an index and glossary.

Porting client code used with older versions of MGR sometimes requires the substitution of

```
#include <mgr/mgr.h>
```

for

```
#include <term.h>
#include <dump.h>
```

and clients using old-style B\_XOR, B\_CLEAR, et al instead of BIT\_XOR, BIT\_CLR, et al can be accommodated by writing

```
#define OLDMGRBITOPS
#include <mgr/mgr.h>
```

Compiling client code generally requires compiler options like the following.

-I/usr/mgr/include -L/usr/mgr/lib -lmgr

One can get some interactive feel for the **MGR** server functions by reading and experimenting with the mgr.el terminal driver for GNU Emacs which implements the **MGR** interface library in ELisp.

The usual method of inquiring state from the server has the potential of stumbling on a race condition if the client also expects a large volume of event notifications. The problem arises if an (asynchronous) event notification arrives when a (synchronous) inquiry response was expected. If this arises in practice (unusual) then the **MGR** state inquiry functions would have to be integrated with your event handling loop.

The only major drawing function missing from the **MGR** protocol, it seems, is an area fill for areas other than upright rectangles. There is new code for manipulating the global colormap, as well as (advisory) allocation and freeing of color indices owned by windows.

If you are thinking of hacking on the server, you can find the mouse driver in mouse.\* and mouse\_get.\*, the grotty parts of the keyboard interface in kbd.c, and the interface to the display in the src/libbitblit/\* directories. The main procedure, much initialization, and the top level input loop are in mgr.c, and the interpretation of escape sequences is in put\_window.c.

NextPreviousContentsNextPreviousContents

# 6. More documentation

The programmer's manual is essential for concepts.

Nearly all the clients supplied come with a man page which is installed into /usr/mgr/man/man1 or man6. Other useful man pages are bitblit.3, font.5, and bitmap.5. There is some ambiguity in the docs in distinguishing the internal bitmap format found in your frame—buffer and the external bitmap format found in files, e.g. icons.

The mgr.1 man page covers command line options, commands in the  $\sim$ /.mgrc startup file, mouse and menu interaction with the server, and hot–key shortcuts available on systems with such hot–keys.

Many of the fonts in /usr/mgr/font/\* are described to some extent in /usr/mgr/font/\*.txt, e.g. /usr/mgr/font/FONTDIR.txt gives X—style font descriptions for the fonts obtained in .bdf format. Font names end in WxH, where W and H are the decimal width and height in pixels of each character box.

NextPreviousContents Next PreviousContents

6. More documentation

## 7. Credit for MGR

Stephen Uhler, with others working at Bellcore, was the original designer and implementer of **MGR**, so Bellcore has copyrighted much of the code and documentation for **MGR** under the following conditions.

- \* Permission is granted to copy or use this program, EXCEPT that it
- \* may not be sold for profit, the copyright notice must be reproduced
- \* on copies, and credit should be given to Bellcore where it is due.

One required showing of the copyright notice is the startup title screen.

#### Other credits to:

- Stephen Hawley for his wonderful icons.
- Tommy Frandsen for the VGA linux library.
- Tom Heller for his Gasblit library.
- Andrew Haylett for the Mouse driver code.
- Dan McCrackin for his gasblit->linux patches.
- Dave Gymer, dgymer@gdcarc.co.uk, for the Startrek effect fix.
- Alex Liu for first releasing a working Linux version of MGR.
- Lars Aronsson (aronsson@lysator.liu.se) for text2font and an ISO8859-1 8-bit font.
- Harry Pulley (hcpiv@grumpy.cis.uoguelph.ca, hcpiv@snowhite.cis.uoguelph.ca) for the Coherent port.
- Vance Petree & Grant Edwards & Udo Munk for their work on Hercules.
- Udo Munk for his work on serial mouse initialization & select.
- Norman Bartek & Hal Snyder at Mark Williams Co. for their help with some bugs & with Coherent device drivers.
- Extra thanks to Zeyd Ben Halim for lots of helpful patches, especially the adaptation of selection.
- Bradley Bosch, brad@lachman.com, for lots of patches from his 3b1 port, which fix bugs and implement new and desirable features.
- Andrew Morton, applix@runxtsa.runx.oz.au, who first wrote the cut—word code.
- Kapil Paranjape, kapil@motive.math.tifr.res.in, for the EGA support.
- Michael Haardt for MOVIE support fixes, bug fixes, separation of the libbitblit code into output drivers, expansion of the libmgr, and origami folding of the code.
- Yossi Gil for many fonts.
- Carsten Emde, carsten@thlmak.pr.net.ch, for mphoon.
- Vincent Broman for middle mouse—button emulation, linting, Sun cgsix support, VGA colormap acess, integration of the sunport code into Haardt's layering scheme, font gathering, the screen saver, and continued maintenance.
- Kenneth Almquist, ka@socrates.hr.att.com, for helpful bug reports.
- Tim Pierce, twpierce@midway.uchicago.edu, for the port to FreeBSD 2.0R with Trident VGA.

All bitmap fonts from any source are strictly public domain in the USA. The 583 fixed—width fonts supplied with **MGR** were obtained from Uhler, the X distribution, Yossi Gil, and elsewhere. The Hershey vector fonts and the code for rendering them are probably freely redistributable.

**Next PreviousContents** 

7. Credit for MGR